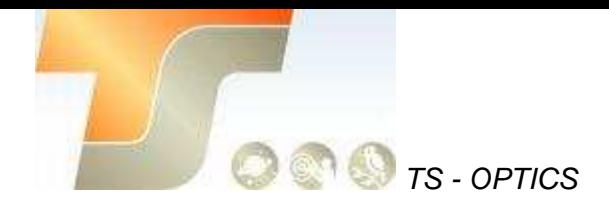

# <span id="page-0-0"></span>**ASI120 Bedienungsanleitung**

Texte und Bilder ZWO / TS-Optics

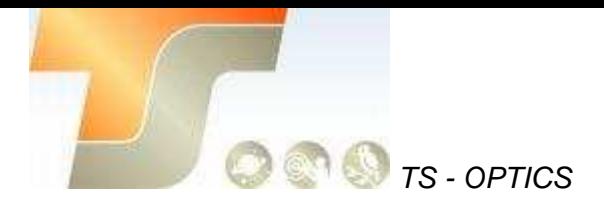

### **Inhalt**

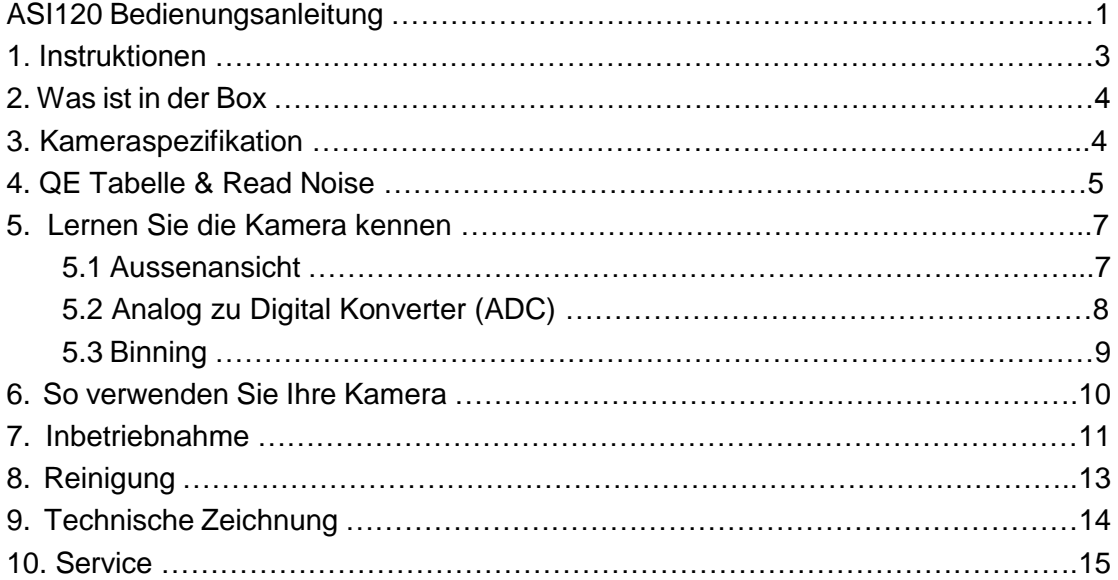

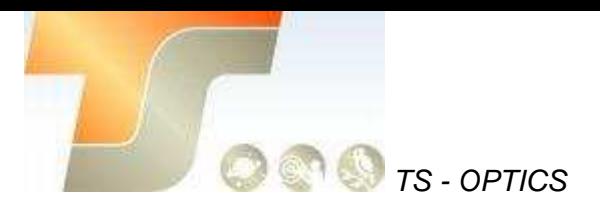

## 1. Instruktionen

Herzlichen Glückwunsch und vielen Dank für den Kauf einer unserer ASI-Kameras! Dieses Handbuch gibt Ihnen eine kurze Einführung in Ihre ASI-Kamera. Bitte nehmen Sie sich die Zeit, es gründlich zu lesen.

Die Kamera ASI120 ist eine ausgezeichnete Wahl für diejenigen, die gerade begonnen haben Astrofotografie zu machen und das zu erschwinglichen Preisen. Die hervorragende Leistung und multifunktionale Nutzung wird Sie sehr beeindrucken!

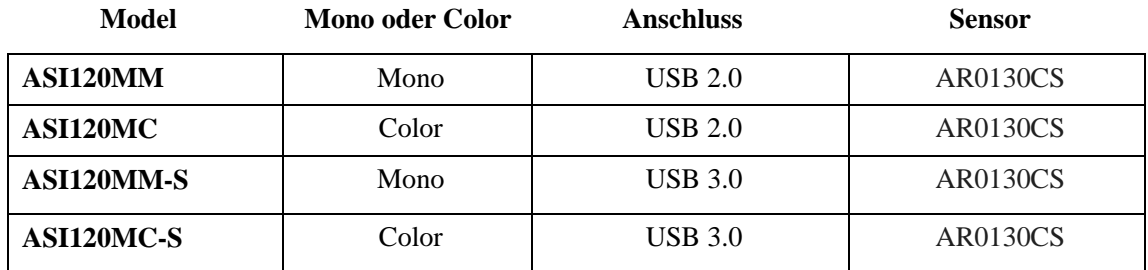

Warum sollte man die ASI120 wählen?

Sie wird hauptsächlich für die planetare Bildgebung verwendet. Sie kann auch für Deep-Sky-Aufnahmen bis zu einem bestimmten Level verwendet werden. Diese neue Version wird mit einem ST4-Auto-Guider-Port geliefert, so dass Sie die Kamera jetzt sowohl für das Fotografieren als auch für das Guiding verwenden können. Monochrome Kamerasensoren sind in der Lage, höhere Details und Empfindlichkeit als Farbsensoren darzustellen, aber Sie benötigen zusätzliches Zubehör wie Filter. Die Nachbearbeitung ist auch komplizierter. So wird eine Farbkamera oft für Anfänger von Astrofotografie empfohlen.

## 2. Was ist in der Box?

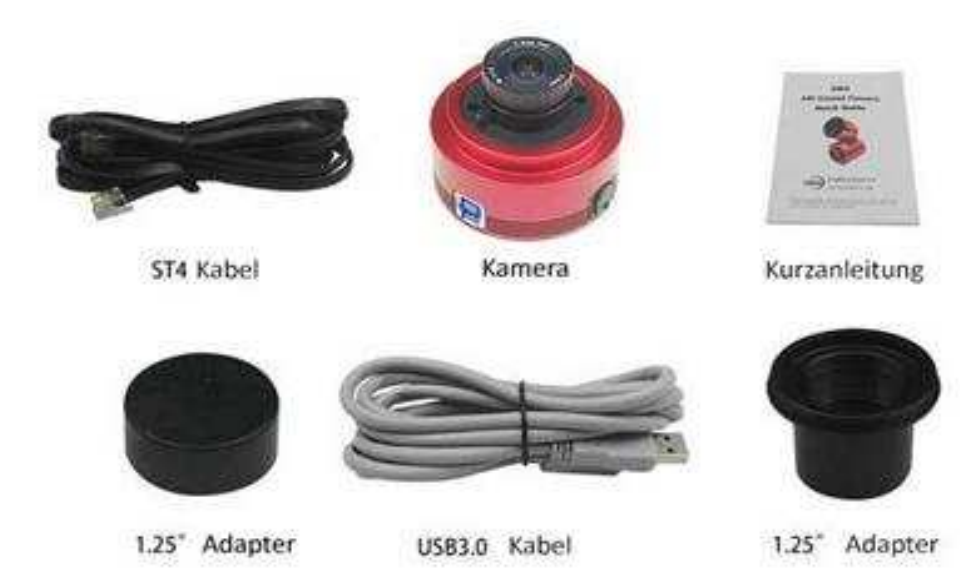

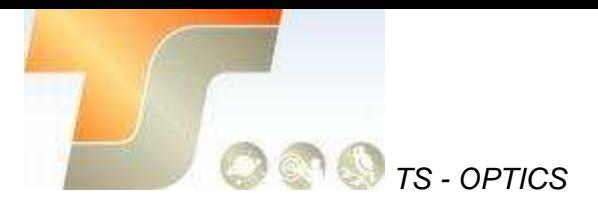

### <span id="page-3-0"></span>3. Kameraspezifikation

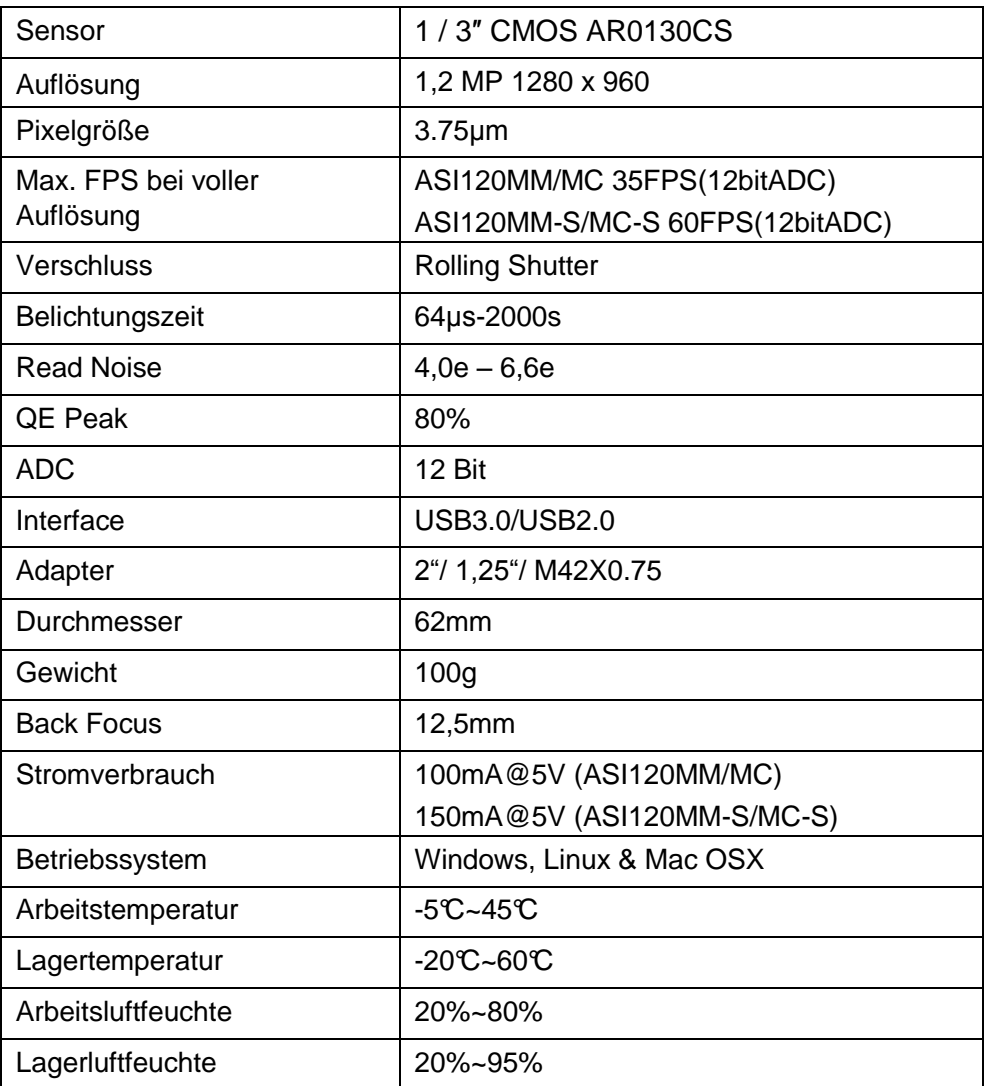

#### **Anmerkungen:**

Die USB2.0-Kamera ist nicht sehr gut mit OSX & Linux kompatibel.

USB3.0-Kameras werden für Mac- und Linux-Benutzer empfohlen und sind vollständig kompatibel mit dem USB 2.0-Host.

Weitere Informationen finden Sie im "Support-Handbuch und Software" auf der ZWO Website.

<https://astronomy-imaging-camera.com/>

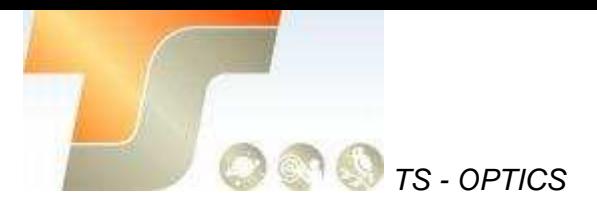

## <span id="page-4-0"></span>4. QE Tabelle & Read Noise

QE und Read Noise sind die wichtigsten Teile, um die Leistung einer Kamera zu messen.

Eine höhere QE und ein niedrigeres Lese-Rauschen werden benötigt, um das SNR eines Bildes zu verbessern.

Die ASI120 ist eine sehr schnelle und empfindliche USB2.0 Kamera. Bis zu 35FPS unter voller Auflösung1280x960 werden erreicht. Mit einem Peak von fast 80%, jenseits von ICX618 und ohne FPN (Fixed Pattern Noise)! Es wird eine Langzeitbelichtung bis zu 2000s unterstützt.

Mono Kamera

**AR0130CS** 

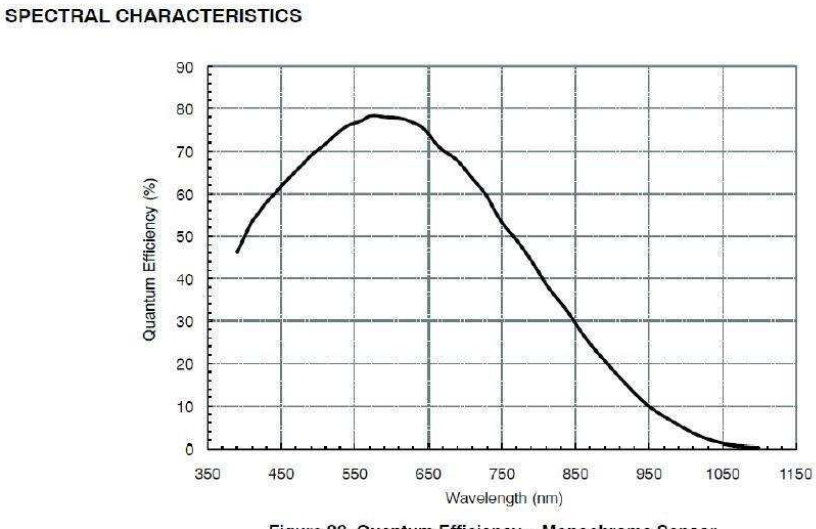

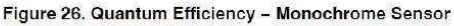

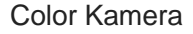

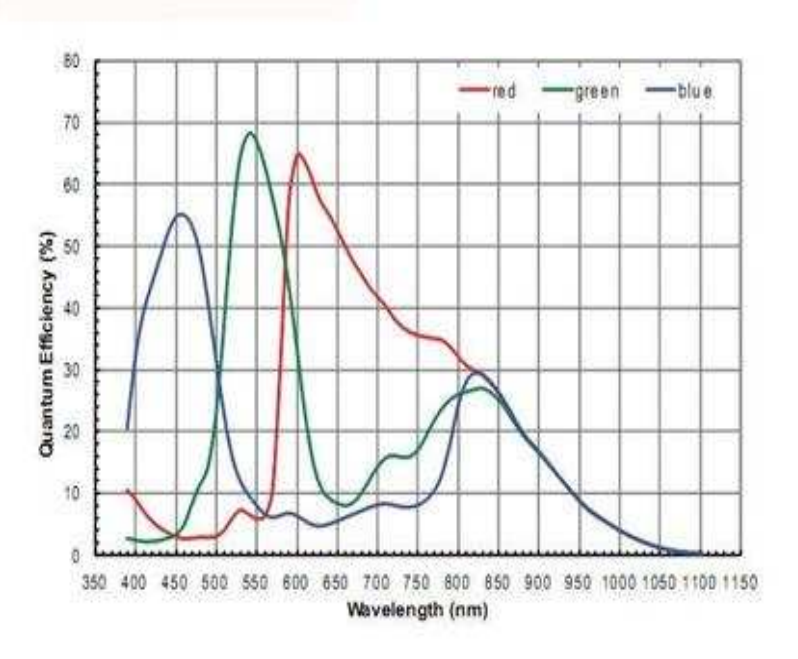

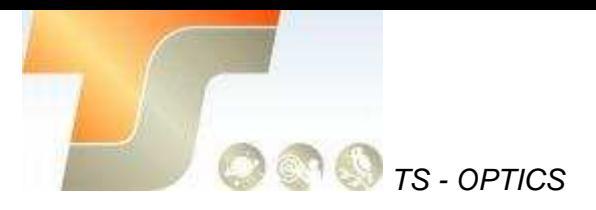

Das Lese-Rauschen umfasst Pixel-Dioden-Rauschen, Schaltungsrauschen und ADC-Quantisierungsfehler-Rauschen, und je niedriger, desto besser. Abhängig von Ihrem Ziel können Sie die Verstärkung für einen höheren Dynamikbereich (längere Belichtung) niedriger einstellen oder die Verstärkung für ein niedrigeres Rauschen (z. B. kurze Belichtung) höher einstellen.

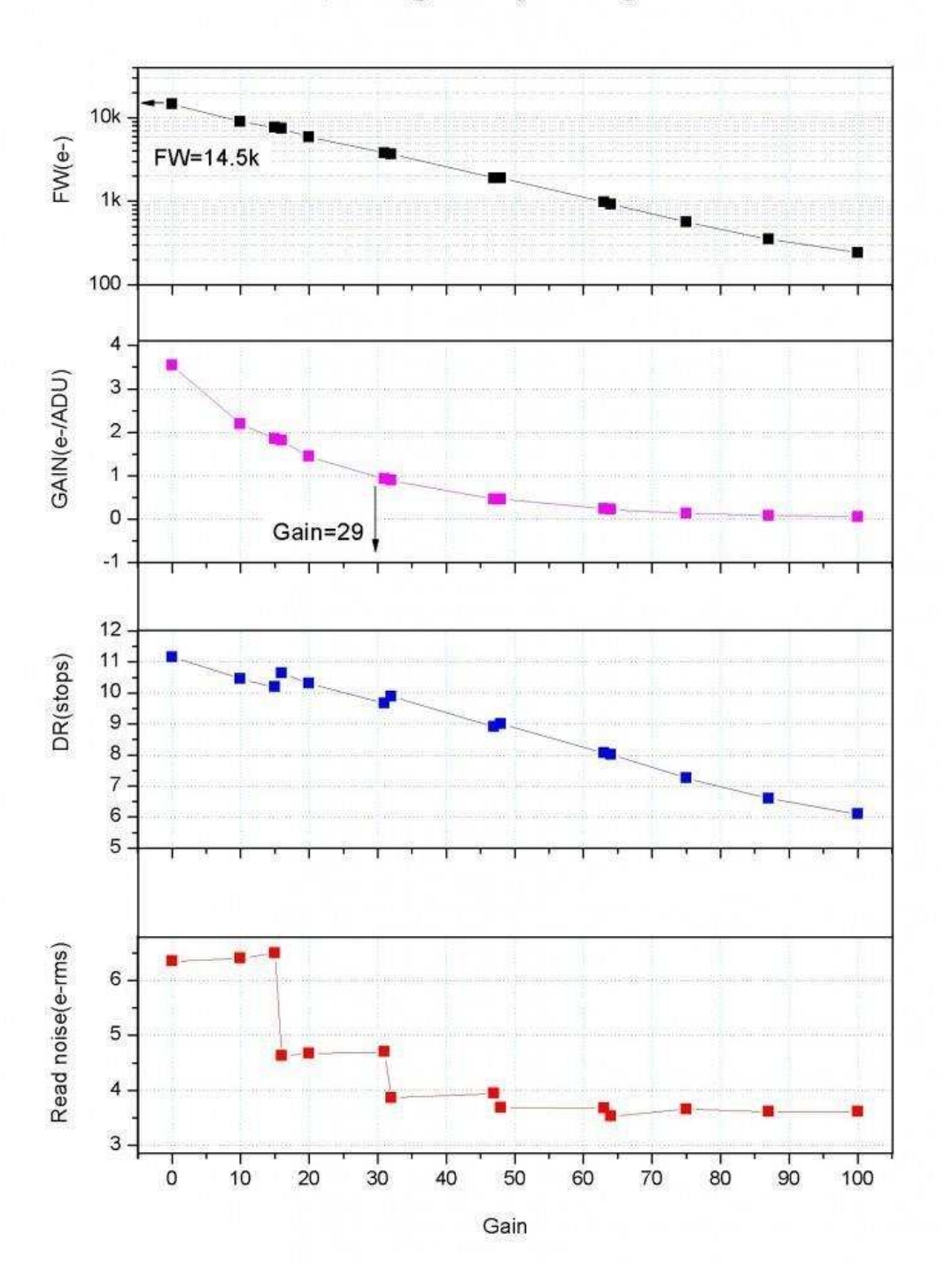

Read noise, full well, gain and dynamic range for ASI120

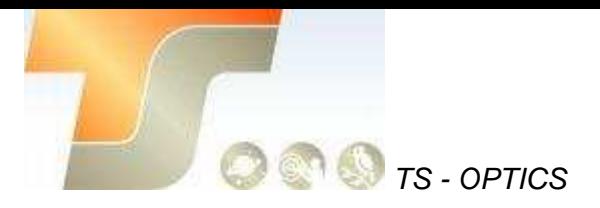

## <span id="page-6-0"></span>5. Lernen Sie die Kamera kennen

### <span id="page-6-1"></span>5.1 Aussenansicht

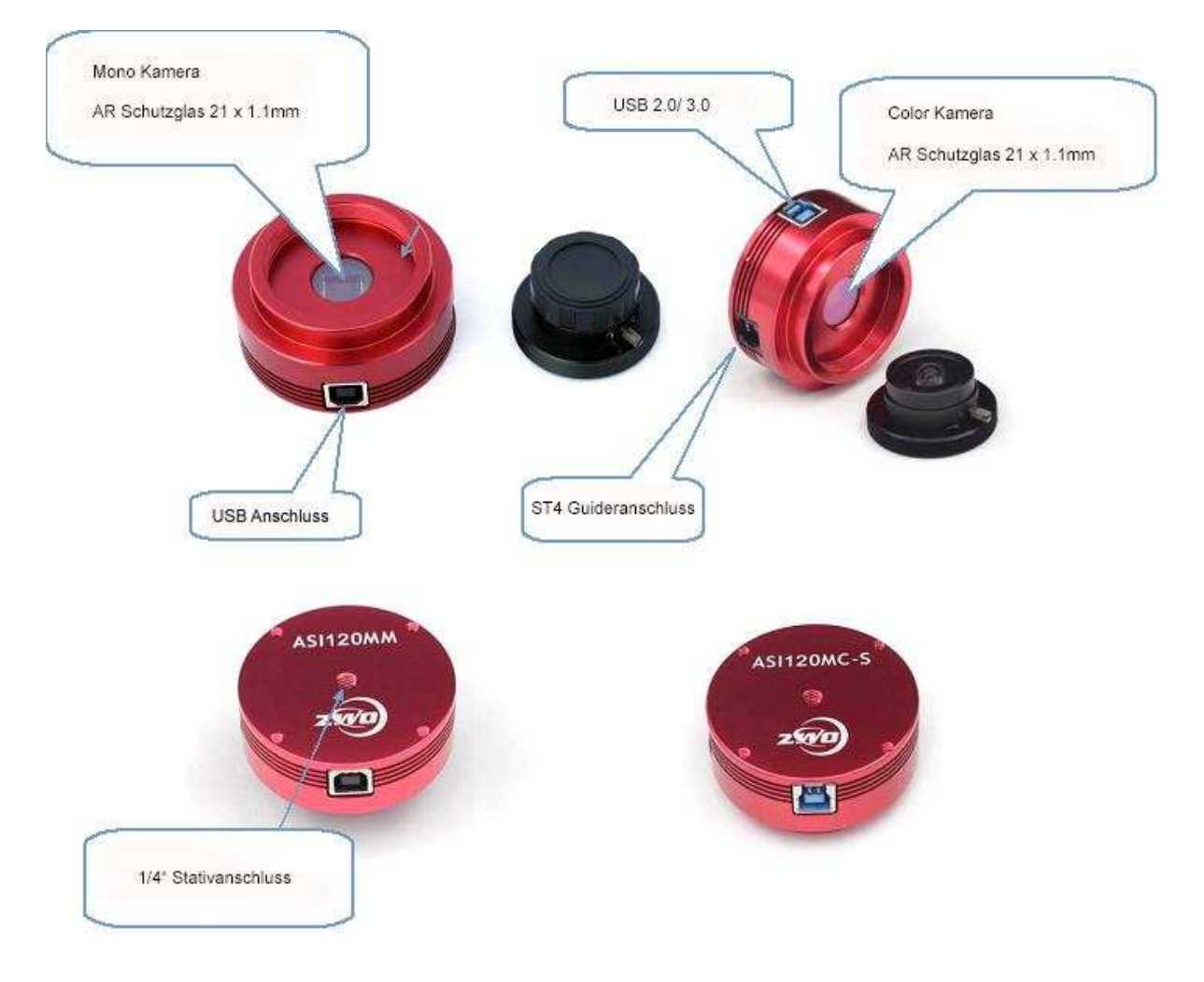

### 5.2 Schutzglas

In der ZWO ASI120MC und ASI120MC-S Kamera befindet sich ein D21 IR-CUT Schutzfenster, um den Sensor vor Feuchtigkeit und Staub zu schützen. Durchmesser 21mm und 1,1mm dick.

Übertragungsdiagramm des UV-IR-CUT-Filters

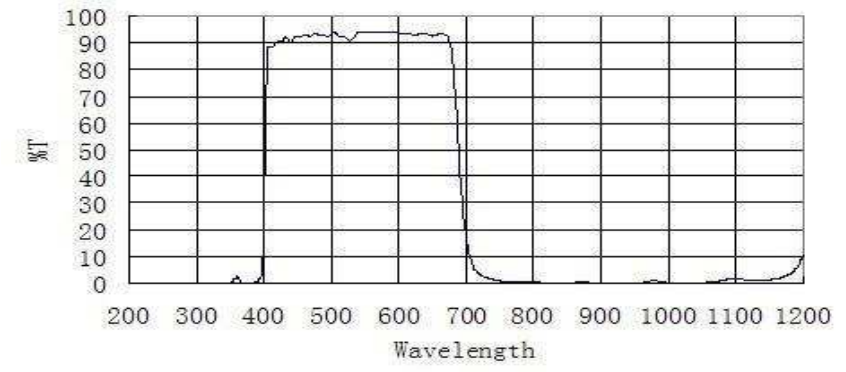

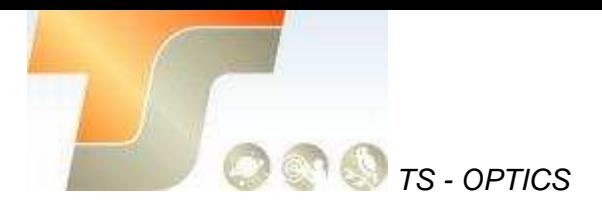

 ASI120MM und ASI120MM-S werden mit dem D21 AR Schutzfenster geliefert. Übertragungsdiagramm des AR-Filters

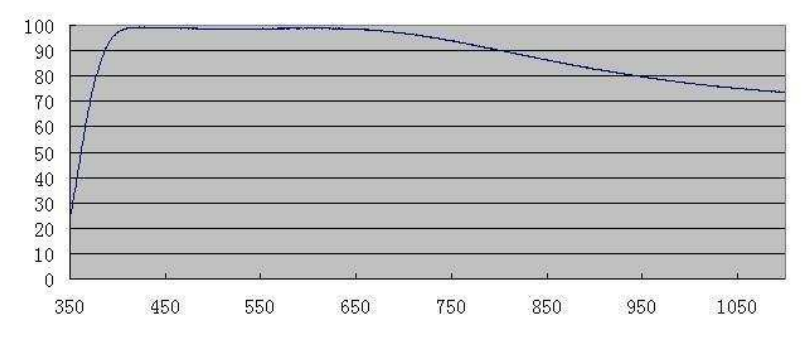

### <span id="page-7-0"></span>5.2 Analog zu Digital Konverter (ADC)

Die ASI20 Kamera zeichnet in 12bit ADC auf. Diese Kamera unterstützt auch ROI (Region of Interest), und der kleinere ROI hat die schnellere FPS.

Hier ist die maximale Geschwindigkeit von 120MM / 120MC bei 12bit ADC.

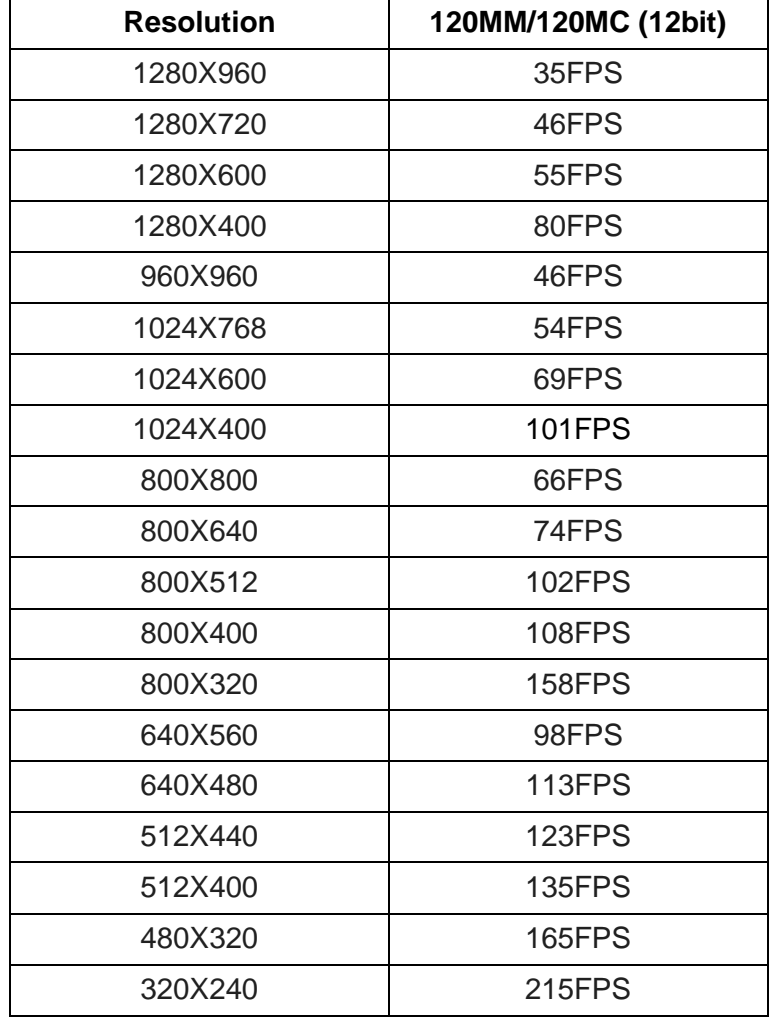

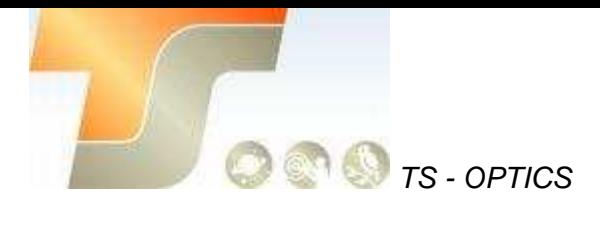

Hier ist die maximale Geschwindigkeit von ASI120MM-S/120MC-S bei 12bit ADC

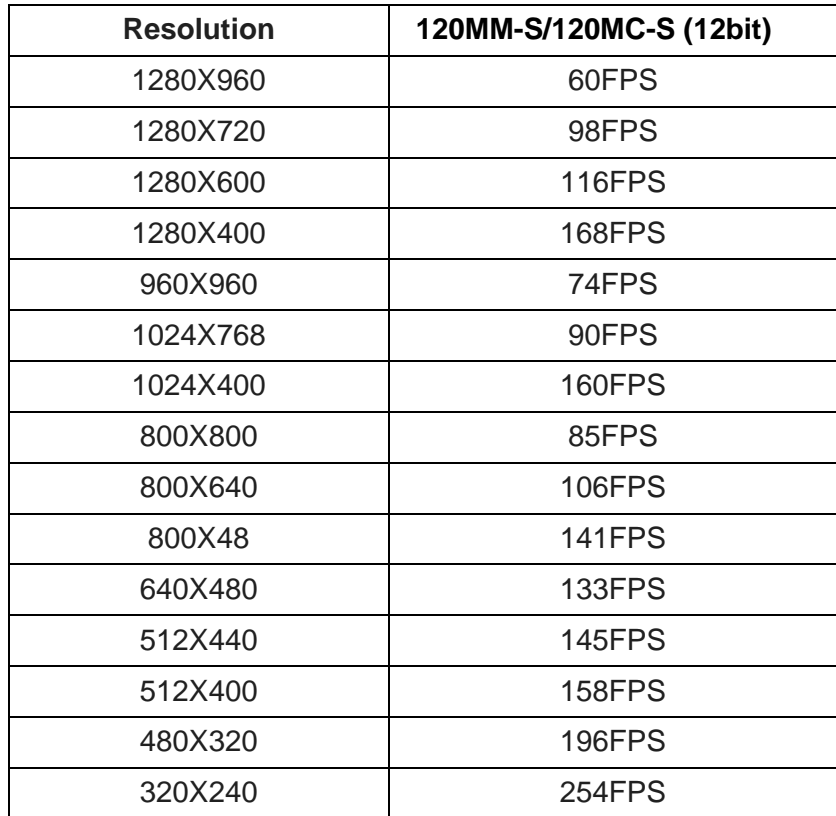

### <span id="page-8-0"></span>5.3 Binning

Die Kamera ASI120 unterstützt den Software-Bin2-Modus.

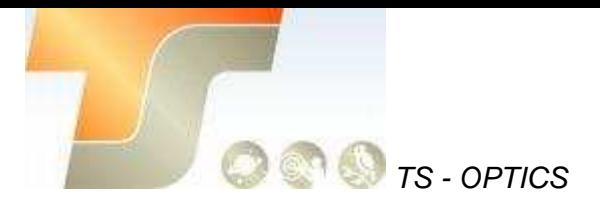

### <span id="page-9-0"></span>6. So verwenden Sie Ihre Kamera

Es gibt viele Adapter für diese Kamera zum Anschluss an Ihr Fernrohr oder Objektiv. Einige sind in der Kamera enthalten und andere, die Sie von unserer Website bestellen können:

#### **Farbkamera Verbindungszeichnung:**

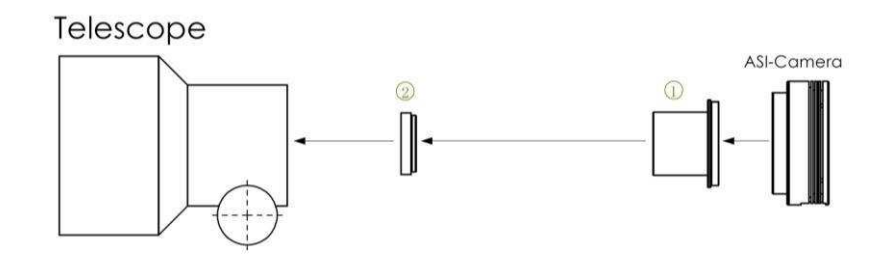

- 1. 1.25" T-Mount
- 2. 1.25" Filter(optional)

#### **Monokamera Verbindungszeichnung:**

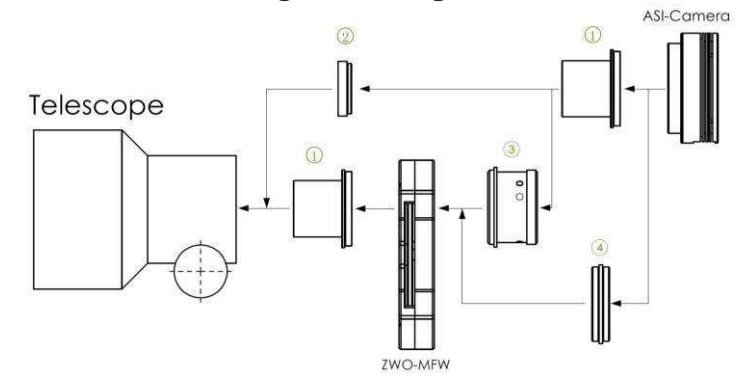

- 1. 1.25" T-Mount
- 2. 1.25" Filter(optional)
- 3. M42-1.25" Adapter
- 4. M42-M42 (Aussengewinde)

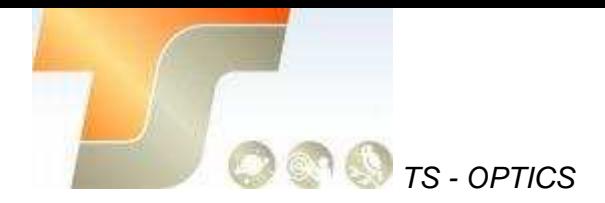

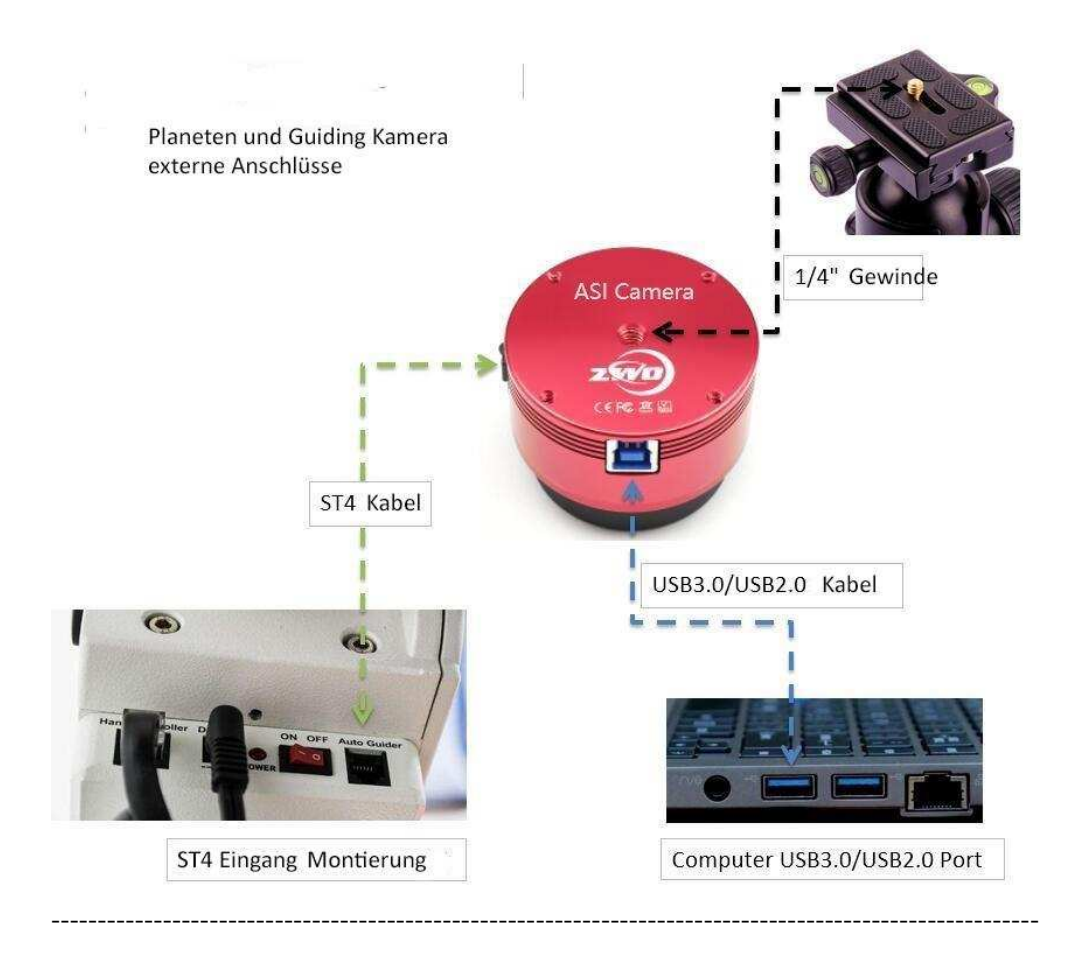

## <span id="page-10-0"></span>7. Inbetriebnahme

Zur Inbetriebnahme Ihrer neuen Kamera führen Sie bitte die folgenden Schritte durch:

- 1. Laden Sie die aktuellste Treiber Version (ASI Cameras) kostenfrei aus dem Internet: <https://astronomy-imaging-camera.com/software-drivers>
- 2. Falls ein Hinweis "Windows Logo test not passed" erscheinen sollte, klicken Sie auf "continue anyway".
- 3. Folgen Sie den Schritten im Installationsfenster.
- 4. Nun schließen Sie die Kamera mit dem mitgelieferten USB-Kabel am PC an. Bitte beachten: Benutzen Sie KEIN USB-Verlängerungskabel oder einen USB Hub. Dies beeinflusst die Bildrate negativ.
- 5. Es erscheint eine Meldung "Neue Hardware gefunden". Bei Windows 7 und neuer werden die Treiber automatisch installiert. Sie können die ordnungsgemäße Installation im Windows Gerätemanager überprüfen.

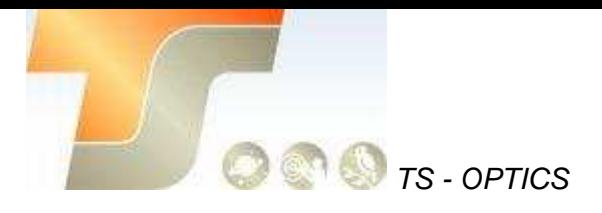

#### Grundlegende Benutzung

#### Bilderfassung

Da für diese Kamera der verbreitete "Windows Direkt Show" Treiber genutzt wird, kann sie über viele Programme gesteuert werden. Eines der einfachsten Programme ist **ASICAP**.

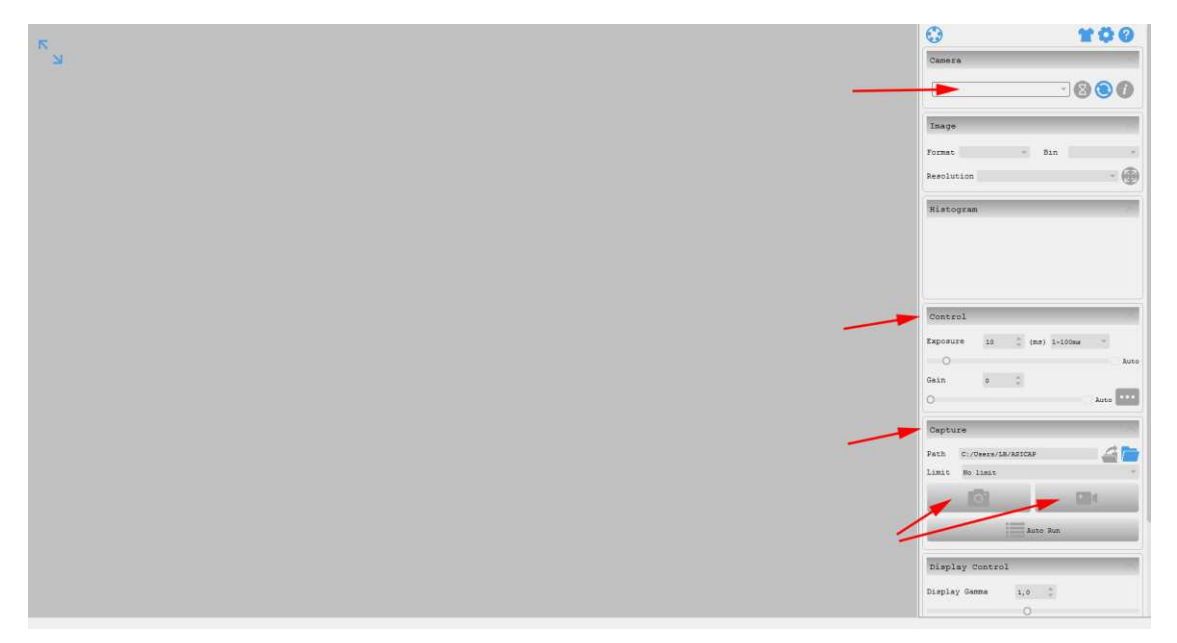

Wählen Sie hier unter "Camera" Ihr Kameramodell aus. Nun sollte bereits ein Vorschaubild auf dem Monitor erscheinen.

Unter "Control" können Sie Belichtungszeit sowie die Werte für Gamma und Gain (Verstärkung) einstellen. Unter "Capture" können Sie den Speicherort angeben. Wenn Sie das Kamerasymbol drücken werden am Speicherort solange Einzelbilder abgelegt, bis Sie die Aufnahmen stoppen.

Mit dem Videokamerasymbol können Sie AVIs aufnehmen.

Alternativ zu ASICAP können Sie auch die fortgeschrittenen

Bilderfassungsprogramme "SharpCap" und "FireCapture" nutzen. Diese sind vor allem für die Aufnahme von Mond- und Planetenbildern sehr gut geeignet. Sie finden diese Programme ebenfalls auf der Softwareseite von ZWO.

#### ST-4 Guideranschluss

Die bei bestimmten Modellen im Gehäuse integrierte RJ-Buchse stellt die Verbindung zu einer Autoguiding fähigen Montierung (ST-4 Protokoll) her. Somit kann die Kamera auch zur Nachführkontolle bei Langzeitbelichtungen verwendet werden.

Die Kamera selber wird im Nachführmodus ebenfalls über USB vom PC gesteuert; Programme wie PHD oder MaxIm DL sind hier gut geeignet.

**Bei Fragen zu den einzelnen Softwareprogrammen, greifen Sie bitte auf Informationen der Softwarehersteller (Installationsanleitungen und Tutorials) zurück.** 

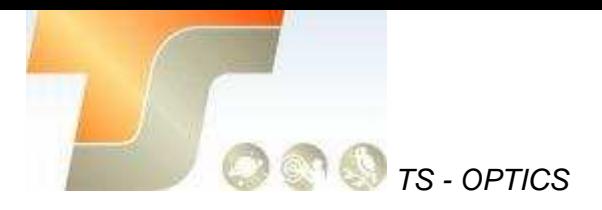

## <span id="page-12-0"></span>8. Reinigung

Die Kamera ist versiegelt und wird mit einem AR-Schutzfenster geliefert, um den Sensor vor Staub und Feuchtigkeit zu schützen. Wir empfehlen dem Kunden nicht, die Kamera zur Reinigung zu öffnen. Die Staubabbildungen können durch Nachbearbeitung mit Flats entfernt werden.

Um den Staub zu sehen, müssen Sie nur Ihr Teleskop aufstellen und auf einen hellen Ort richten. Ein Barlow ist erforderlich, um diese Stäube deutlich zu sehen. Befestigen Sie dann die Kamera und stellen Sie die Belichtung so ein, dass sie nicht zu stark belichtet wird. Sie können ein Bild wie unten sehen, wenn es schmutzig ist. richten. Ein Barlow ist erforderlich, um diese Stäube deutlich zu sehen. Befestigen Sie dann die Kamera und stellen Sie die Belichtung so ein, dass sie nicht zu stark belichtet wird. Sie können ein Bild wie unten sehen, wenn es schmutzig ist.

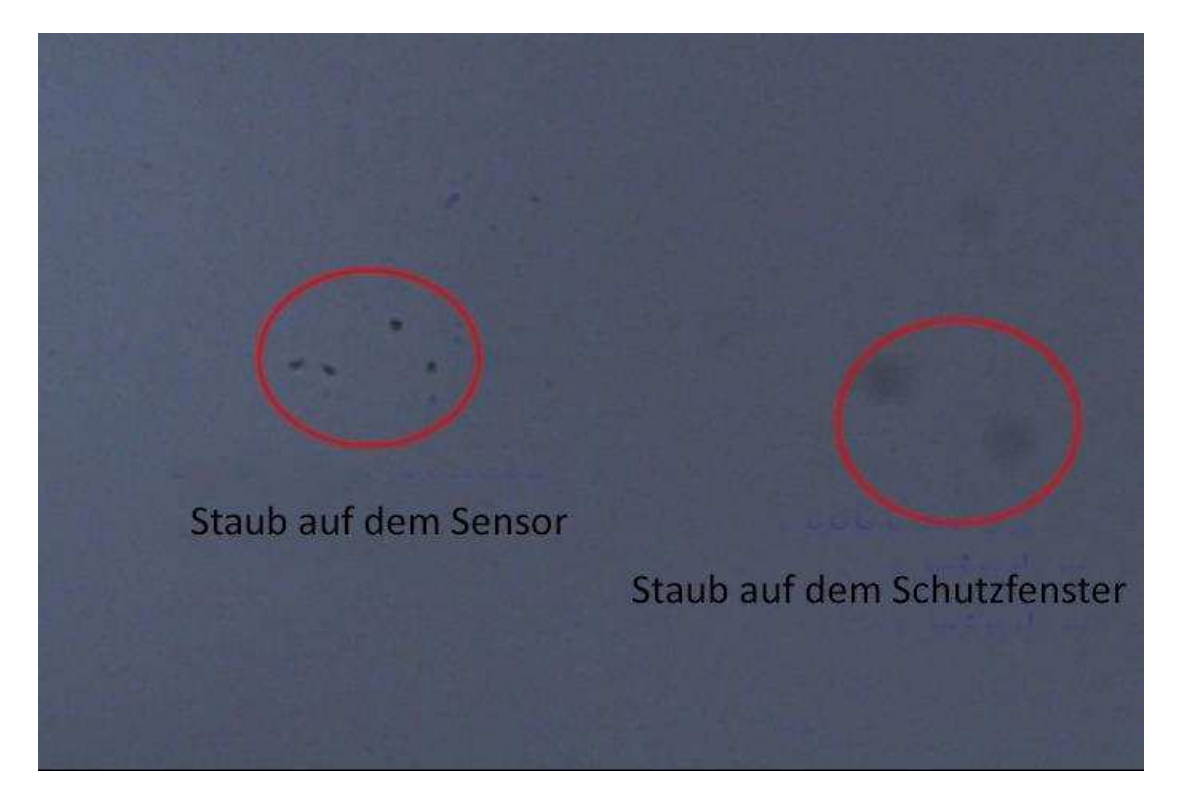

Der große dunkle Punkt auf dem Bild (rechts) sind die Schatten von Staub auf dem Schutzfenster.

Der sehr kleine, aber sehr dunkle Fleck im Bild (links) sind die Schatten der Stäube auf dem Sensor.

Die vorgeschlagene Art, sie zu reinigen, ist, sie mit einem Blasebalg wegzublasen. Um den Staub auf dem Sensor zu reinigen, müssen Sie die Kamerakammer öffnen. Auf der offiziellen Webseite von ZWO finden Sie eine sehr detaillierte Anleitung:

<https://astronomy-imaging-camera.com/manuals/>

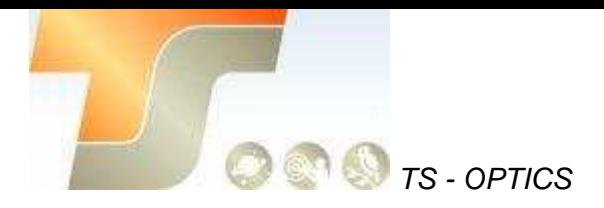

## <span id="page-13-0"></span>9. Technische Zeichnung

### ASI120MM/ASI120MC

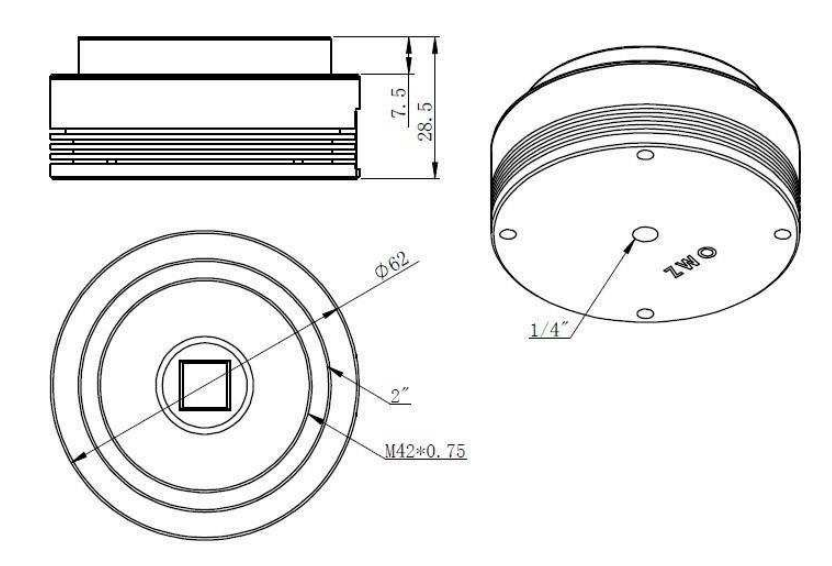

### ASI120MM-S/ASI120MC-S

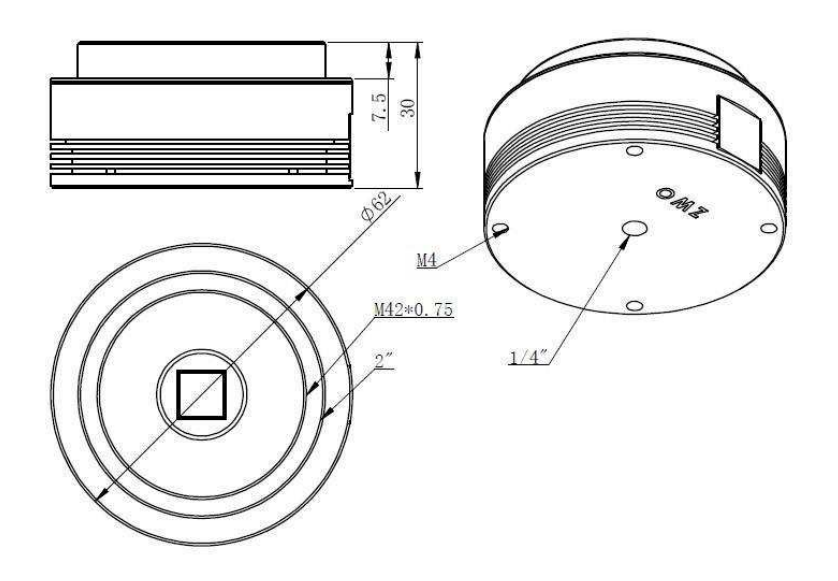

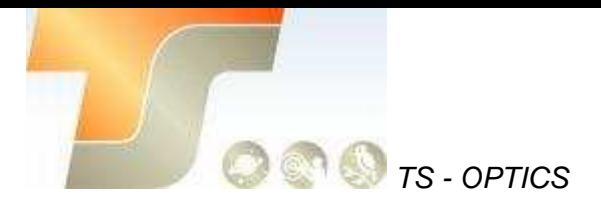

## <span id="page-14-0"></span>10. Service

Für Software-Upgrades lesen Sie bitte "Support-Handbuch und Software" auf der offiziellen Website von ZWO <https://astronomy-imaging-camera.com/>

### **Für Kunden, die die Kamera von Ihrem lokalen Händler gekauft haben, ist der Händler für den Kundendienst verantwortlich.**

Wir hoffen, dass wir Ihnen zu den wichtigen Eigenschaften Ihrer neuen Kamera hilfreiche Hinweise geben konnten und wünschen Ihnen mit Ihrer neuen Kamera viele schöne Astro - Aufnahmen.